## *Outil forme de sélection*

Si vous aimez le côté intuitif du dessin au pinceau, vous allez apprécier l'outil Forme de sélection.

Selon le mode que vous allez choisir, vous allez peindre sur les zones à sélectionner, ou sur celles à de pas sélectionner.

Vous pouvez également l'utiliser pour affiner une sélection que vous avez faite à l'aide d'un autre outil de sélection comme le Lasso ,polygonal que vous avez désormais l'habitude d'utiliser.

Voici comment procéder. :

1. Dans la palette d'outils, activez l'outil forme de sélection.

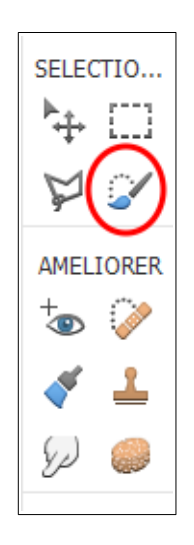

2. Définissez les options de l'outil, en particulier la **Taille** de l'outil de 1 à 1500 pixels, et la Dureté de 1 à 100 % pour un contour plus ou moins estompé.Choisissez **Addition** ou **Soustraction**, puis le mode **Sélection** ou **Masque**.

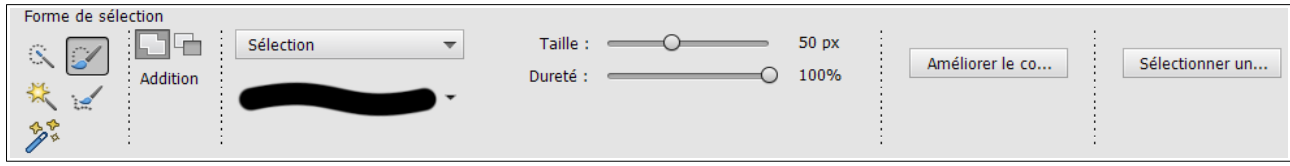

3. Peignez sur la zone à sélectionner.Si le mode choisi est **Sélection**, faites glisser l'outil sur les zones à sélectionner. Si le mode choisi est **Masque**, faites glisser l'outil sur les zones à ne pas sélectionner. Une fois le masque défini, choisissez Sélection dans la liste **Mode** ou activez un autre outil. Afin de transformer le masque en contour de sélection. Souvenez-vous que le masque délimite ce qui va se trouver en dehors de la sélection. Si vous désirez inverser le sélection, utilisez la fonction **Intervertir** du menu **Sélection**.